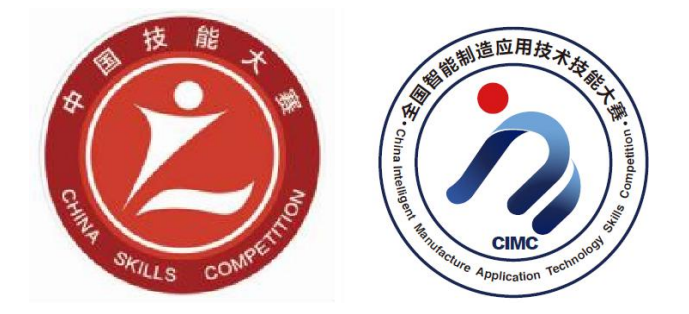

# 山东省"技能兴鲁"职业技能大赛 第三届全国智能制造应用技术技能大赛 山东省选拔赛

# 维修电工 职工组(含教师)/学生组 实操竞赛样题

山东省选拔赛组委会

2019 年 9月

## 重要说明

1.比赛时间 300 分钟,180 分钟后,选手可以弃赛,但不可提前离 开 赛位场地,需要在赛位指定位置,与比赛设备隔离。

2.比赛共包括 6 个任务,总分 100 分,见表 1。

表 1 比赛任务及配分

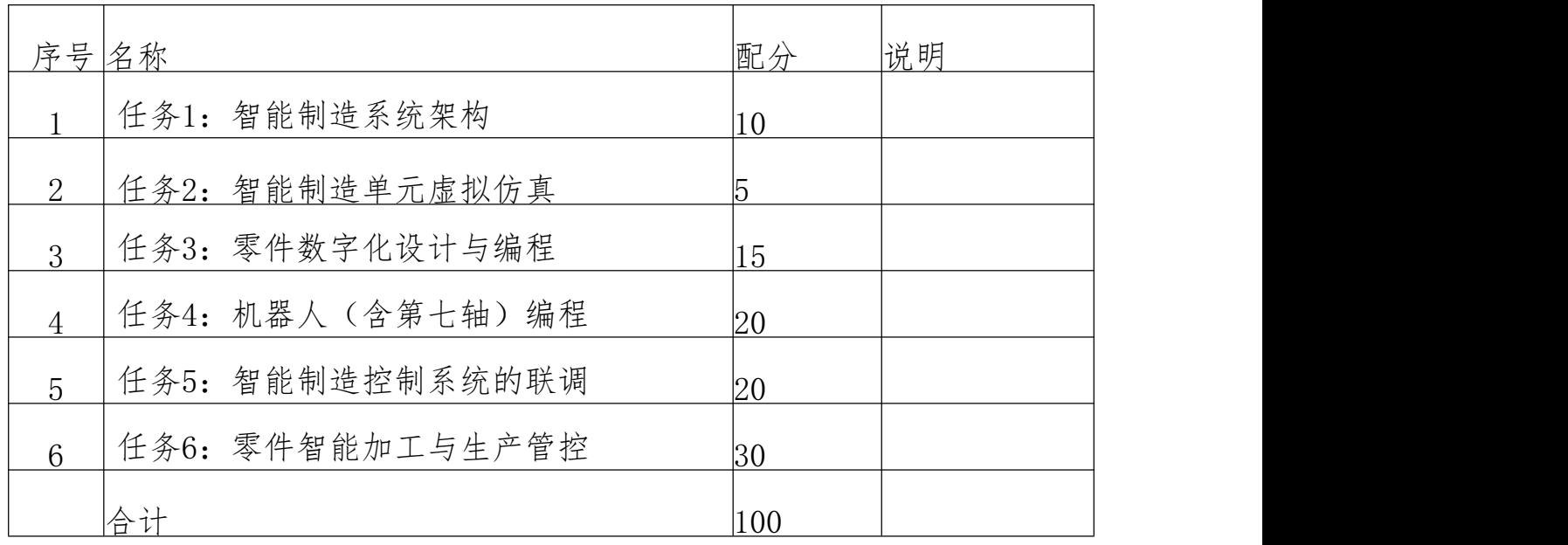

3.除有说明外,限制各任务评判顺序,但不限制任务中各项的先 后 顺序,选手在实际比赛过程中要根据赛题情况进行操作。

4.请务必阅读各任务的重要提示。

5.比赛过程中,若发生危及设备或人身安全事故,立即停止比赛,将 取消其参赛资格。

6.比赛所需要的资料及软件都以电子版的形式保存在工位计算机 里指定位置 E:\ZL\。

7.选手对比赛过程中需裁判确认部分,应当先举手示意,等待裁 判 人员前来处理。

8.参赛选手在竞赛过程中,不得使用 U 盘。

9.选手在竞赛过程中应该遵守相关的规章制度和安全守则,如有违 反,则按照相关规定在竞赛的总成绩中扣除相应分值。

10.选手在比赛开始前,认真对照工具清单检查工位设备,并确认

后开始比赛;选手完成任务后的检具、仪表和部件,现场需统一收回 再提供给其他选手使用。

11.赛题中要求的备份和保存在电脑中的文件,需选手在计算机指 定 文件夹 E:\2019QZ2\中命名对应文件夹(赛位号+CAM,赛位号+PLC, 赛 位号+HMI), 赛位号为两个字母+5 位数字, 如 DS21127。赛题中所要求备 份的文件请备份到对应到文件夹下,即使选手没有任何备份文件 也要求 建立文件夹。

12.需要裁判验收的各项任务,任务完成后裁判只验收 1 次,请根 据 赛题说明,确认完成后再提请裁判验收。

13.选手严禁携带任何通讯、存储设备及技术资料,如有发现将取 消 其竞赛资格。选手擅自离开本参赛队赛位或者与其他赛位的选手交 流或 者在赛场大声喧哗,严重影响赛场秩序,如有发生,将取消其竞 赛资格。

14.选手必须认真填写各类文档,竞赛完成后所有文档按页码顺序 一 并上交。

15.选手必须及时保存自己编写的程序及材料,防止意外断电及其 它 情况造成程序或资料的丢失。

16.赛场提供的任何物品,不得带离赛场。

17.本次比赛刀具、M8 螺钉和内孔刀刀套由各参赛队自行携带,刀具规 格根据各队所选品牌,自行联系供应商,联系方式请查询《第三届全国智 能制造应用技术技能大赛合作企业联系方式》。

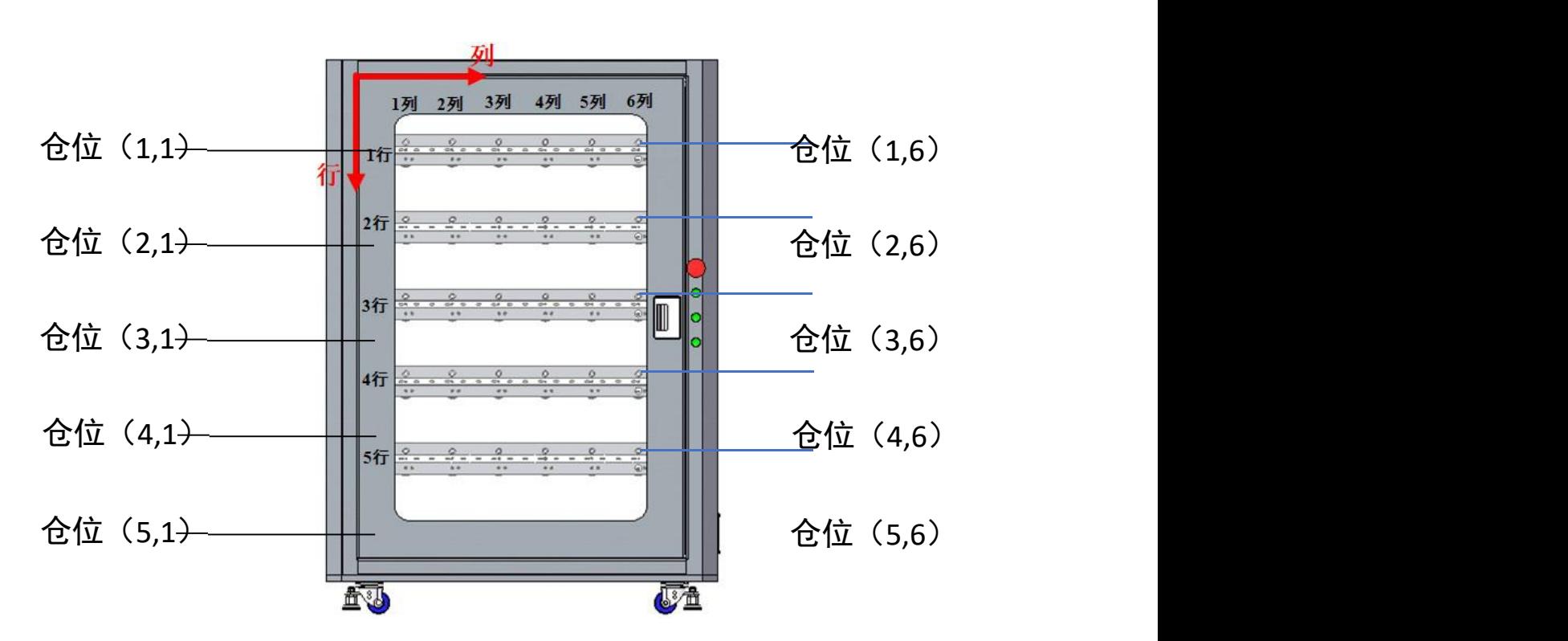

竞赛平台系统中立体仓库行列定义如下图 1 所示。

图1立体仓库行列定义

竞赛平台系统提供PLC四个函数库,分别为主控PLC与MES系统 进行 数据交换的 3个函数库 (PLC→MES、MES→PLC、变量调用) 和控 制RFID 读写的1个函数库,竞赛选手可以在编写主控PLC程序时调用。

#### 一、竞赛项目任务书

#### 任务1:智能制造系统运行测试

根据任务书要求,选手对智能制造系统各基本单元进行功能测试,

设计智能制造控制系统架构拓扑图,以给定的S7-1200型PLC的IP地 址为 基础, 定义其他相关设备的合理IP地址并进行设置,完成智能制 造系统 各单元网络通讯连接,安装大赛管控软件。

1.智能制造系统基本单元检测 任务描述:

选手对智能制造系统各基本单元进行功能检测,确认设备是否能够 正常运行,并进行故障排除。功能检测包括:

(1)检查数控车床和加工中心是否能够正常运行,包括主轴、运 动 轴、气动门以及动力夹具等;

(2)检查机器人单元是否能够正常运行,包括机器人手动运行、 机 器人夹具以及传感检测等;

(3)对智能制造系统各单元网络通讯进行检查,是否正常连接, 包 括数控车床、数控加工中心、机器人、主控系统、编程计算机 1、编程 计算机2和MES部署计算机。

# 完成任务1:中"1"后,举手示意裁判进行评判!

2. 安装操作测试大赛管控软件 任务描述:选手根据竞赛需要,安 装大赛指定管控软件,并操作、测试,确认正常。

4

(1)安装大赛指定管控软件。

(2)操作、测试,确认正常。

## 完成任务1:中"2"后,举手示意裁判进行评判!

3. 设计智能制造控制系统架构拓扑图

任务描述:选手根据比赛现场硬件单元系统配置,设计智能制造 控 制系统架构拓扑图。

(1)在控制软件上布置硬件单元模块简图

(2)画出智能制造控制系统架构拓扑图

## 完成任务1:中"3"后,举手示意裁判进行评判!

4. 正确设置 IP

任务描述:选手根据主控系统 PLC 的 IP,定义其他相关设备的合 理 IP 地址,并分别设置相关设备 IP,组成通信网络。

(1)以 S7-1200 型 PLC 的 IP 地址为:192.168.8.10 , 定义其 他 相关设备的合理 IP 地址。

(2)设置 IP 地址,完成组网、接通。

# 完成任务1:中"4"后,举手示意裁判进行评判!

#### 任务2:切削加工智能制造单元虚拟仿真

任务描述:在规定仿真系统上进行切削加工智能制造单元组件布局、 调整及加工流程的虚拟仿真。

1.设置布局和组件尺寸

任务描述:应用规定的仿真系统软件,导入并调整布局和以下组 件 尺寸。

(1)导轨长度:3800mm;

(2)围栏尺寸:1200mm×1200mm;

2.加工流程参数设置

任务描述:切削加工智能制造单元平台仿真加工流程如下:

通过机器人完成车床与铣床的上下料加工,针对传送带上输出的

料进行抓取,分别放入两台机床加工后,放置到另一端的传送带上输出; 布局制作过程中需完成以下设置。

(1)车床先行加工;

(2)进行铣床加工时,机床加工时间设置为 10S;

(3)进行车床加工时,机床加工时间设置为 15S;

3.模拟仿真加工流程

任务描述: 完成现场加工流程模拟仿真, 加工工件数为 3 个。

## 完成任务2中"1—3"后,举手示意裁判进行评判!

#### 任务3:零件数字化设计与编程

根据任务书要求,选手根据给定的图纸,应用 CAD/CAM/CAPP 软件, 进行零部件三维建模与装配体构建、产品加工工艺设计、BOM 构建、 零 件生产过程质量控制、零件加工工艺、零件加工程序编制,并将相 应 的文件保存在 MES 系统要求指定文件夹中。

1. 零件数字化设计

任务描述:选手根据给定的图纸,应用 CAD/CAM/CAPP 软件,进行 零部件三维建模与装配体构建、产品加工工艺设计、BOM 构建、零件 生 产过程质量控制、零件加工工艺。

根据任务和加工图纸(加工零件图纸见附件)的要求,具体任务 如 下:<br>下:

(1)根据附件加工工件图纸,对图纸 ZN-02-00-03、ZN-02-00-04、 ZN-02-00-05、ZN-02-00-06 中零件进行三维建模并建三维装配体;

(2)操作大赛管控软件生成 EBOM/PBOM,调出数控加工工艺表;

(3)编制 4 个零件的数控加工工艺表。

# 完成任务3:中"1"后,举手示意裁判进行评判!

2.CAM 编程与 NC 代码上传

任务描述:根据加工工艺,要求对工件 ZN-02-00-03、ZN-02-00-04、 ZN-02-00-05、ZN-02-00-06 进行 CAM 编程,并对加工程序进行仿真验 证: 生成对应数控车床和加工中心的 NC 加工程序, 根据 MES 操作流 程, 程序上传到 MES 系统并进行相应的操作。

(1)对工件 ZN-02-00-03 、 ZN-02-00-04 、 ZN-02-00-05 、 ZN-02-00-06 进行 CAM 编程,并对加工程序进行仿真验证;

(2)生成对应数控车床和加工中心的 NC 加工程序,按标准命名规 范进行命名,并放入 MES 要求指定文件夹,进行刀具与刀号对应关系 的确认。

# 完成任务3:中"2"后,举手示意裁判进行评判!

#### 任务4:机器人(含第七轴)编程

根据任务书要求,通过示教器完成工业机器人示教编程。实现机

器人自动到指定的仓位抓取工件,并放置到数控车床和加工中心的 卡盘上;编写 PLC 程序,实现PLC、机器人、数控车床、加工中心之间 的 连接和通信程序。

1.编写 PLC 及 HMI 界面程序,实现与机器人连接和通信

任务描述:编写 PLC 及 HMI 界面程序,调试 PLC 与机器人连接和通 信。

编写 PLC 与机器人通信测试程序,实现与机器人之间的数据通信, 在 机器人端改变数据,能够在 PLC 端的 HMI 上同步显示;

## 完成任务4:中"1"后,举手示意裁判进行评判!

2.机器人示教器编程

任务描述:编写工业机器人示教程序、完成工业机器人工具坐标系设 定,数控车床与立体仓库之间上下料示教编程与自动调试,加工中心与立 体仓库之间上下料示教编程与自动调试,数控车床与加工中 心之间上下料 示教编程与自动调试。

(1)数控车床与立体仓库之间上下料示教编程与自动调试

1)示教编程工业机器人与数控车床和立体仓库的取放程序;

2)在 PLC 端 HMI 上选取取料仓位(2,2)并启动,机器人取出立 体 仓库中仓位(2,2)的毛坯,放置到数控车床卡盘位置,并能夹紧;3)在 PLC

端 HMI 启动取料,机器人从数控机床正确取料,放回到立体仓库中原仓位 位置。

(2)加工中心与立体仓库之间上下料示教编程与自动调试

1)示教编程工业机器人与数控车床和立体仓库的取放程序;

2)在 PLC 端 HMI 上选取取料仓位(3,2)并启动,机器人取出立体 仓库中仓位(3,2)的毛坯,放置到数控加工中心气动增压钳夹口位 置, 并能夹紧;

3)在 PLC 端 HMI 启动取料,机器人从数控加工中心正确取料,放 回 到立体仓库中原仓位位置。

(3)数控车床与加工中心之间上下料示教编程与自动调试

1)示教编程工业机器人与料库到数控车床、数控车床到加工中心、加 工中心到料库的取放程序;

2)在 PLC 端 HMI 上选取取料仓位(3,2)并启动,机器人取出立 体 仓库中仓位(3,2)的毛坯,放置到数控车床卡盘位置,并能夹紧;

3)在 PLC 端 HMI 启动数控车床取料加工中心上料,机器人从数控车 床取料,放置到数控加工中心气动增压钳夹口位置,并能夹紧。

4)在 PLC 端 HMI 启动数控加工中心取料,机器人从数控加工中心取 料,放回到立体仓库中原仓位位置。

## 完成任务4:中"2"后,举手示意裁判进行评判!

9

#### 任务5:智能制造控制系统联调

根据任务书给定的要求,编写 PLC 与 MES、RFID 系统、立体仓库、在 线检测装置等系统之间的连接和通信程序。对数控机床、工业机器 人、在 线检测装置、RFID 系统、立体仓库、视频监控系统等进行数据 采集, 能 够完整实现工业机器人从立体仓库取出待加工毛坯,同时读 取 RFID 数据, 送至数控设备,加工、在线测量后,再由工业机器人 送回立体仓库规定的 仓位中,更新 RFID 数据的柔性化加工控制要求, 具有完成多个不同零件 上下料和加工等功能。

RFID标签信息编码规则如下:

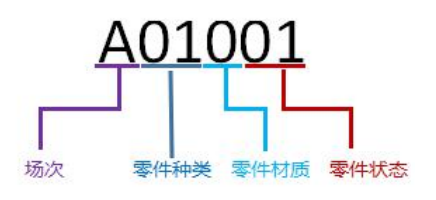

A.场次定义:A、B、C、D、E;

B.零件种类指选手需要加工的零件种类;

C.零件材料定义:0:铝材,1:45 钢;

D.最后两位零件状态定义如下:00:空,01:毛坯,02:正在加

工,03:合格品,04:不合格品,05:车床加工完成(中间状态),06: 加工中心加工完成(中间状态)。

1.编写主控 PLC 程序与 RFID 和立体仓库之间的通信连接程序

任务描述:编写主控 PLC 与 RFID 系统、立体仓库之间的连接和通信 程序。

对立体仓库规定仓位的 RFID 按照规定的编码规则进行读写操作。通 过 HMI 启动,对仓位 1(1,2)、仓位 2(2,3)和仓位 3(3,4)按照 本 场次 A 场次,钢件,零件种类为 01,分别对应空、毛坯和正在加工进行

写入,并按照仓位 2(2,3)、仓位 3(3,4)和仓位 1(1,2)的仓位 顺序 依次读取该仓位 RFID 标签信息,并显示在 HMI 上。

# 完成任务5:中"1"后,举手示意裁判进行评判!

2.编写 PLC 与 MES 连接和通信程序

任务描述:主控 PLC 与 MES 系统之间的通信连接。

(1)基于 MES 系统和 PLC 的通讯的协议和变量地址,编写主控 PLC 的 MSE 通信测试程序,能够实现主控 PLC 与 MES 之间的数据交互;

(2)在 MES 系统中下发工单,在主控 PLC 能够接收,并显示到 HMI 上。

### 完成任务5:中"2"后,举手示意裁判进行评判!

3.设备层数据的采集和可视化

任务描述:根据任务书要求,对数控机床、工业机器人、检测装置、 RFID 系统、立体仓库等进行数据采集,并根据要求上传到 MES 系 统中, 能够在 MES 系统中实现数控机床等设备状态信息的可视化显示。

(1)实现三个显示终端智能看板的显示,三个智能看板分别显示 立 体仓库状态、加工过程状态和在线检测状态;

(2)选手手动操作工业机器人,在 MES 设备测试界面中能够显示 机 器人运动状态、第六七两轴的坐标信息;

(3)在规定的立体仓库仓位(3,2)中放入毛坯,在仓库测试界 面中 实时显示有无料状态。并操作 MES 系统实现仓位指示灯显示, 将 仓库第 一、第二、第三排指示灯整体分别显示毛坯、合格和不合格对 应的颜色;

(4)选手手动操作机床设备,在 MES 测试界面中分别进行机床开关 门、卡盘状态、主轴速度状态信息的实时显示。

### 完成任务5:中"3"后,举手示意裁判进行评判!

4.智能制造控制系统的联调

(1)根据附件图纸 ZN-02-00-05 零件加工要求,调试工业机器人 和 主控系统 PLC 及 HMI 的程序, 操作 MES 软件, 实现 ZN-02-00-05 零 件 的自动加工。

具体要求如下:

1)工件毛坯放置于立体仓库库位(3,4)中;

2) 加工任务由 MES 下发:

3)机器人自动取放料;

4)每加工流程状态按编码规则需写入到原仓位 RFID 中,并在 HMI 测 试界面显示:

5)机器人取毛坯时应先读 RFID,后取毛坯;

6)加工完成后,工件需放入原仓位;

7)整体运行过程中,工业机器人与数控设备之间能协调、互锁运 行, 能够实现自动开关门、上下料及装夹等功能。

评判要求:

选手完成任务确认后,举手示意裁判,请求现场裁判提供 1 个毛坯, 选手自行按照任务要求放置立体仓库的指定库位中。

满足上述条件后,选手可请求裁判开始进行评判,除了下达任务以外, 在评判过程中选手不允许进行其他人工干预,否则扣除相应分数。

#### 完成任务5:中"4"后,举手示意裁判进行评判!

#### 任务6:零件智能加工与生产管控

根据任务书给定的要求,依据 BOM 中的数据在 MES系统中对现场加 工零件任务进行排产和工单下达,完成规定零部件的加工与生产、 质量检 测、刀具补偿。能够结合 MES 系统实现生产数据管理、报表管 理、智能 看板等任务。同时,对加工零件指定的尺寸进行在线检测, 实现生产过程 质量追溯,能够结合 MES 系统进行数据采集并实现零件 工艺优化与质量 改进。

1. 操作管控软件手动排产、工单下发、加工一组零件并在线检测

任务描述:根据任务书要求,完成附图 ZN-02-00-01 组套 4个零 件 手动排产,或完成附图 ZN-02-00-02 组套 2个零件手动排产,工单下发, MES 启动加工,对配合尺寸精度进行在线检测,并进行刀补、返修。

(1)手动排产

(2)工单下发

(3)MES 启动加工

(4)在线检测并进行刀补、返修

1)选手附件图纸 ZN-02-00-03 中的40<sup>-0.03</sup>、ZN-02-00-04 中的<sup>\$50°</sup>°, ZN-02-00-05 中的40<sup>+0.03</sup>等尺寸进行在线检测,并在 MES 上显示。

2) 对 ZN-02-00-05 中的等40<sup>+0.03</sup>尺寸进行刀补, 要求如下:

A.根据测量结果,选手进行刀补数据的计算,在检测返修页面进行刀 补输入,刀补输入规定为 0.2mm;

B.启动返修程序,调用加工程序进行工件的返修加工,加工完成 后再 次进行在线测量;

C.在 MES 在线检测界面中正确显示测量的数据。

#### 完成任务6中"1"后,举手示意裁判进行评判!

2.操作管控软件手自动排产,工单下发、连续加工多组零件并在线检 测 医心包的 医心包的 医心包的 医心包的 医心包的 医心包的 医心包的

任务描述:根据任务书要求,完成附图 ZN-02-00-01 中多组套零件自 动排产,或完成附图 ZN-02-00-02 中多组套零件自动排产,工单下发,MES 启动加工,完成多组零件加工,对配合尺寸精度进行在线检测。

(1)自动排产

(2)工单下发

(3)MES 启动加工

(4)在线检测

选手附件图纸 ZN-02-00-03 中的的40<sup>-0.03</sup>、ZN-02-00-04 中的<sup>\$50°</sup>°, ZN-02-00-05 中的40<sup>+0.03</sup>等尺寸进行在线检测, 并在 MES 上显示

#### 完成任务6中"2"后,举手示意裁判进行评判!

3.操作管控软件实现设备管理

任务描述:通过 MES 看板实现加工过程的机床数据采集、机器人数据 采集、料仓管理、生产状态统计等。

(1)看板显示机床数据

1)看板显示离线、在线、加工、空闲、报警等;

2)看板显示工作模式、进给倍率、轴位置、主轴速度等;

3)看板显示机床正在执行的加工程序名称;

4)看板显示机床的刀具、刀补信息。

(2)看板显示机器人数据

1)看板显示机器人轴位置信息,包括关节 1、关节 2、关节 3、关节 4、关节 5、关节 6 和第七轴;

2)看板显示机器人工作状态信息;

3)看板显示机器人通信状态信息。

(3)看板显示料仓管理状态

1)看板显示物料类型、场次;

2)看板显示物料信息跟踪,实时跟踪物料状态信息,包括无料, 待 加工,加工中,加工异常,加工完成,不合格状态。

(4)生产数据统计

1)单个零件的生产件数统计,零件的合格、不合格、异常个数占比统 计等;

2)多个零件综合生产件数统计,零件的合格、不合格、异常个数占比 统计等。

#### 完成任务6中"3"后,举手示意裁判进行评判!

二、本项目提供的文档和资料

### (一)原始数据:

提供2D零件图见表2。

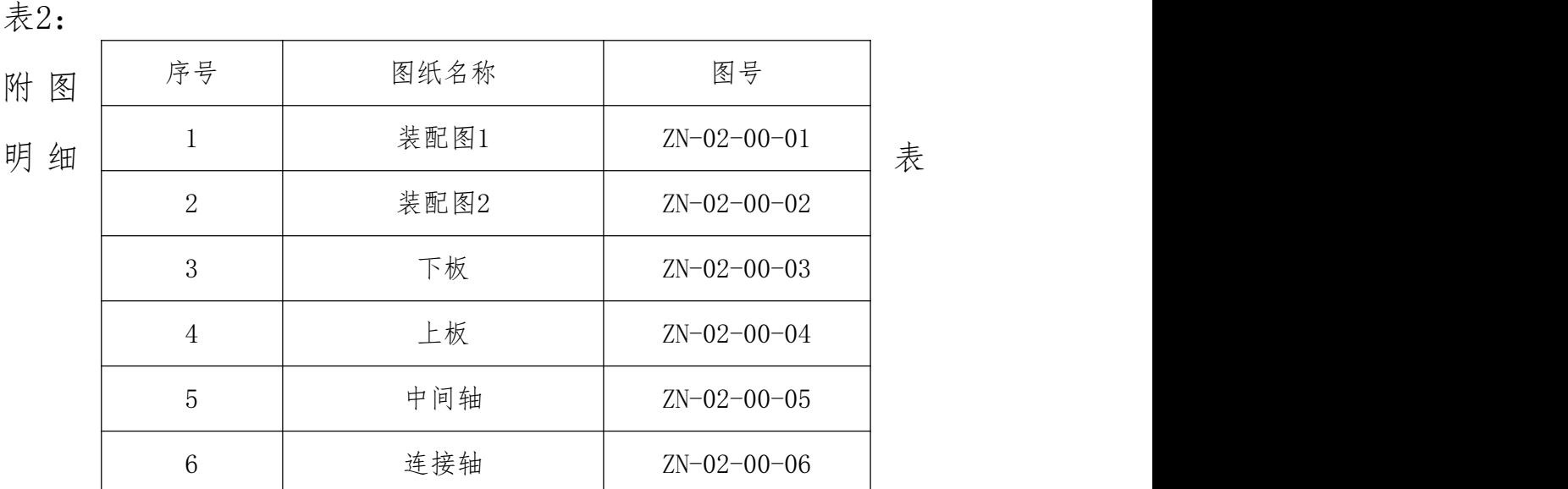

### (二)MES 系统变量表和 MES 与 PLC 变量表:

MES 系统变量表和 MES 与 PLC 变量表在 E:\ZL\目录下。

#### (三)文件目录:

竞赛过程和结束后选手将结果文件保存在相应的文件夹内。路径如下:

E:\2018QZ2\比赛结束保存全部比赛结果文件,包括加工工件 3 维 图、 CAM 原始文件、加工工艺卡及 NC 代码、PLC 程序和触摸屏程序、 模拟仿 真结果。

三、竞赛结束时当场提交的成果与资料

按照 2019 年切削加工智能制造单元生产管控项目竞赛规程的规 定, 竞赛结束时,参赛队须当场提交成果:

将任务 6 加工好的零件装入加密箱中,然后上交测量。

附录1:

## 电工(切削加工智能制造单元生产与管控)评分标准

切削加工智能制造单元生产与管控竞赛项目满分为 100 分。其中智能 制造系统架构 10 分、智能制造单元虚拟仿真 5 分、零件数字化设计与编 程 15 分、机器人(含第七轴)编程 20 分、智能制造控制系统的联调 20 分、零件智能加工与生产管控 30 分。具体评分细则如表 1、表 2 所示。 安全与职业素养采用扣分,扣分表如表 3。

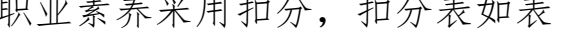

| 比赛内容              | 分值 | 评分方法                                        | 审核方法                     | 公布方法        |
|-------------------|----|---------------------------------------------|--------------------------|-------------|
| 智能制造系统架<br>构      | 10 | 现场根据评分表评分                                   | 参赛选手、现<br>场评分裁判、<br>监督签字 | 大赛执委会<br>公布 |
| 智能制造单元虚<br>拟仿真    | 5  | 现场根据评分表评分                                   | 参赛选手、现<br>场评分裁判、<br>监督签字 | 大赛执委会<br>公布 |
| 零件数字化设计<br>与编程    | 15 | 现场根据评分表评分                                   | 参赛选手、现<br>场评分裁判、<br>监督签字 | 大赛执委会<br>公布 |
| 机器人 (含第七<br>轴) 编程 | 20 | 现场根据评分表评分                                   | 参赛选手、现<br>场评分裁判、<br>监督签字 | 大赛执委会<br>公布 |
| 智能制造控制系<br>统的联调   | 20 | 现场根据评分表评分                                   | 参赛选手、现<br>场评分裁判、<br>监督签字 | 大赛执委会<br>公布 |
| 零件智能加工与<br>生产管控   | 30 | 其中17分为现场根据评分<br>表评分, 13分为加工质量<br>检测,采用结果评分。 | 参赛选手、现<br>场评分裁判、<br>监督签字 | 大赛执委会<br>公布 |

表1评分细则

表 2评分细则(适用样题,供参考)

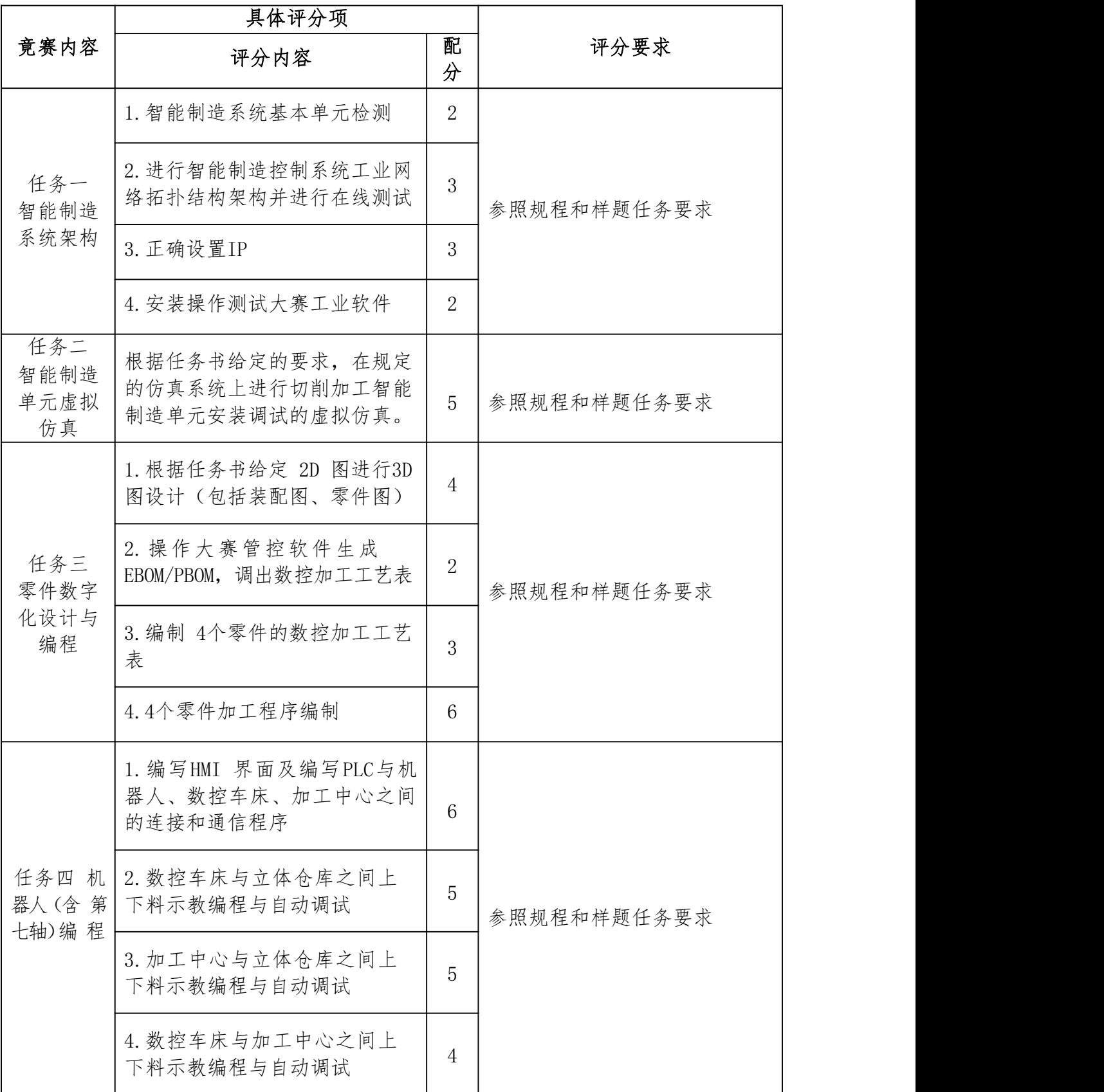

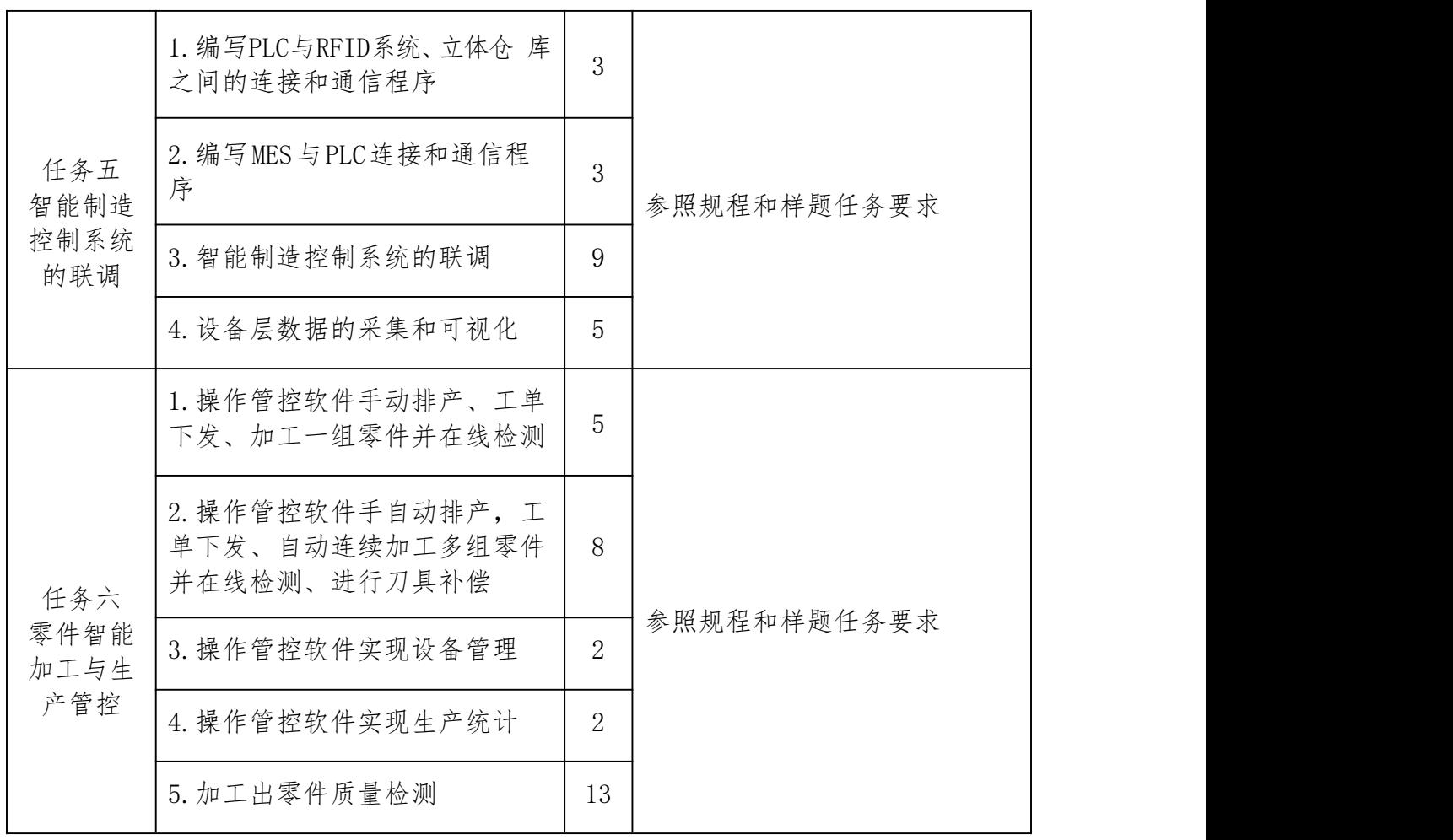

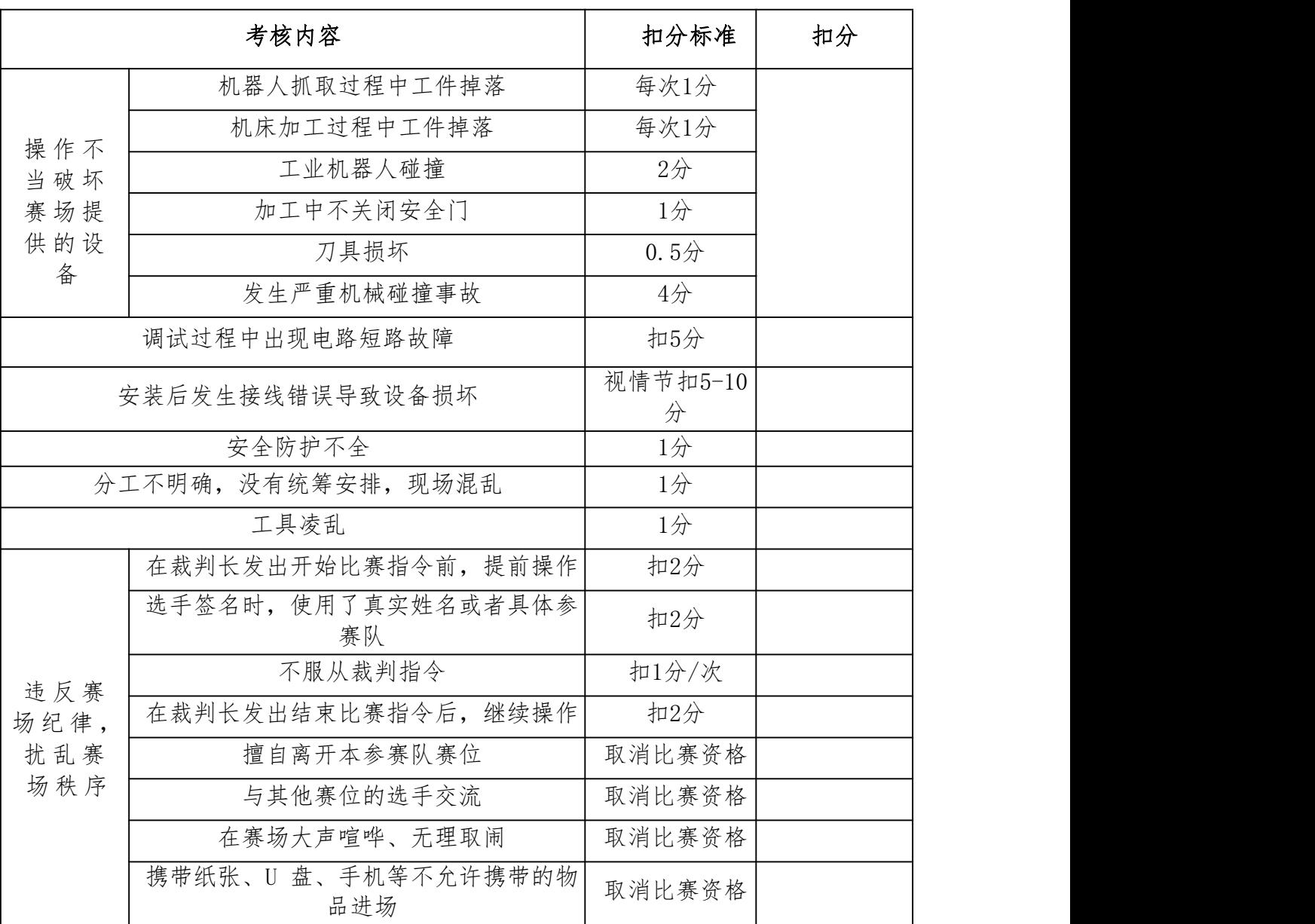

#### 表3违规扣分表

附录 2:

# 电工(切削加工智能制造单元生产与管控)零件图

# (正式赛题在规程范围内调整)

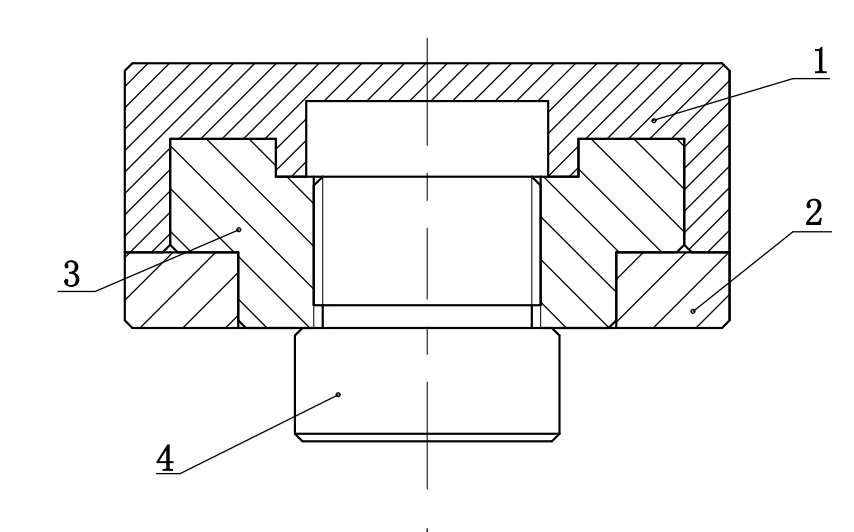

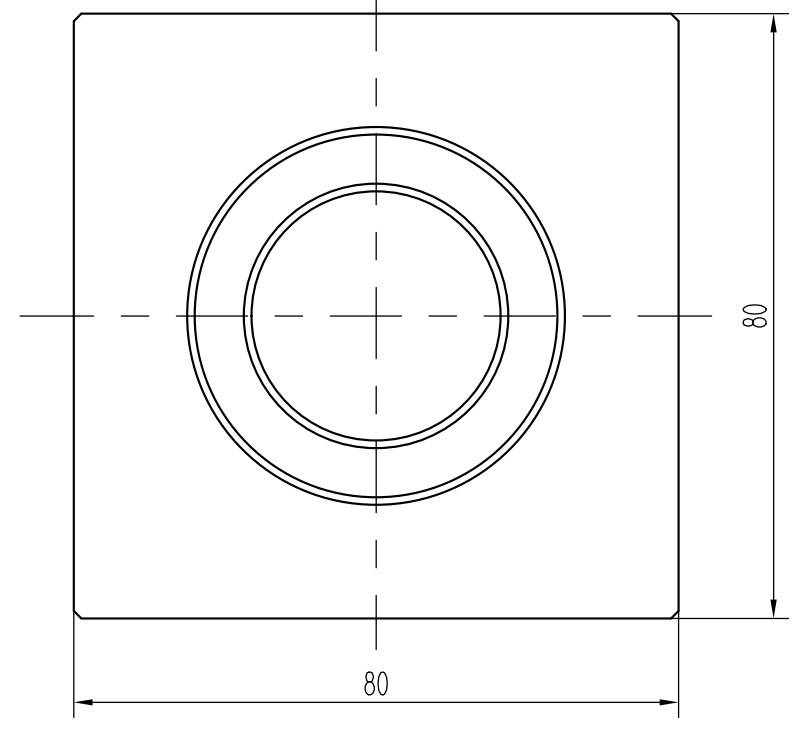

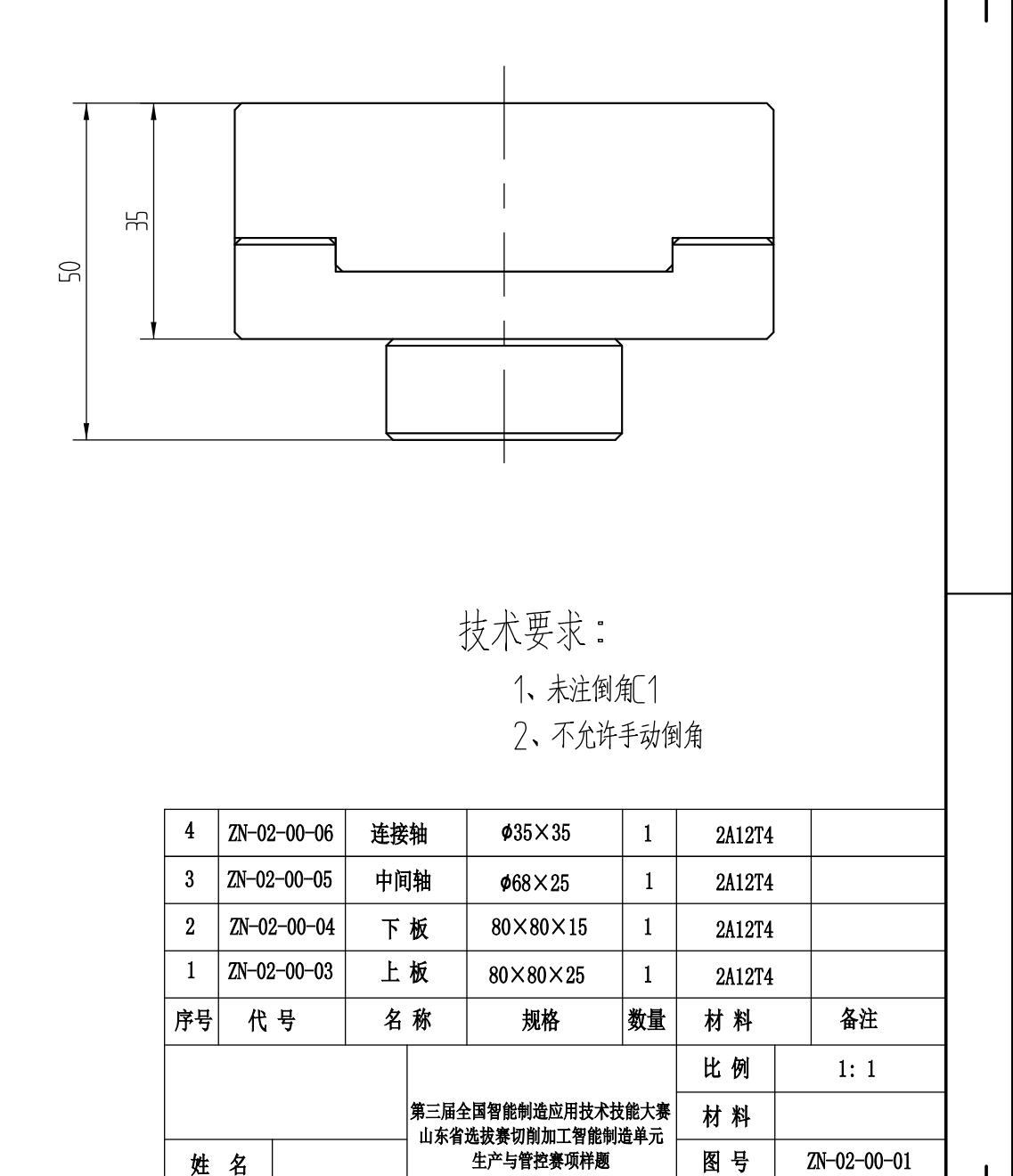

装配图1

第1张

共 6 张

设备

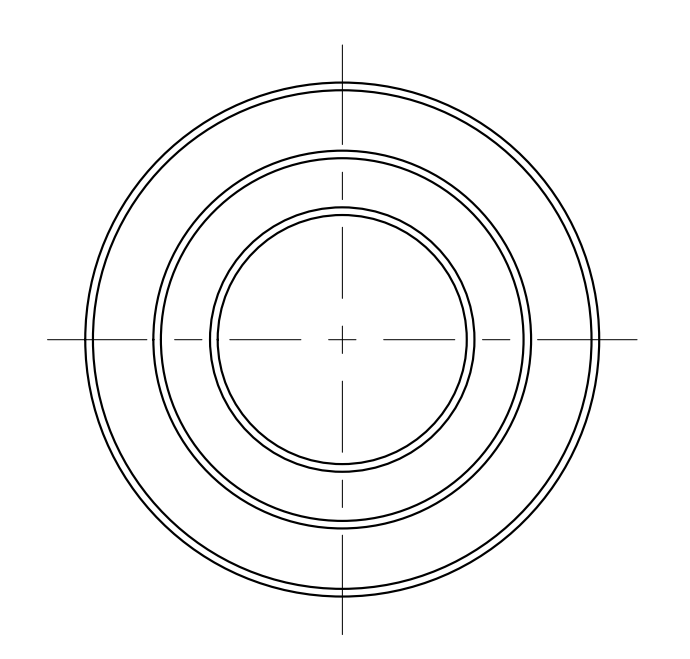

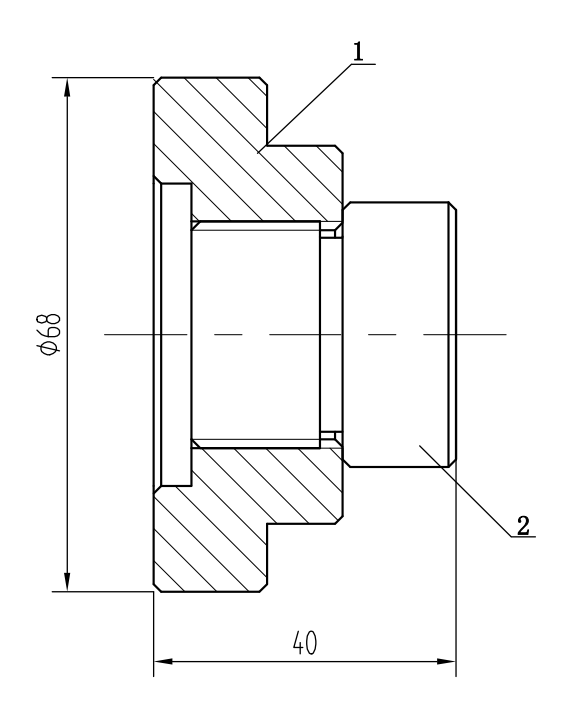

技术要求:

1、未注倒角[1

2、不允许手动倒角

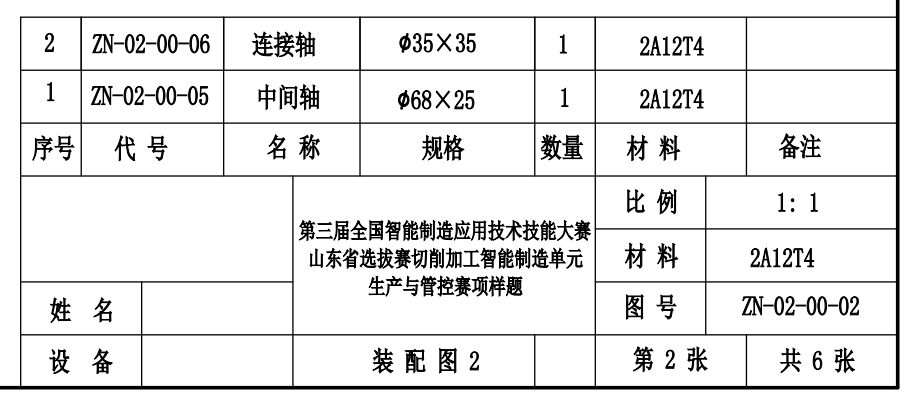

80  $\Lambda$  $\frac{\rho_{\langle\ell\rangle\langle\ell\rangle}}{\rho_{\langle\ell\rangle}}$  $\mathcal{O}_{\sum}$ 50 - 0.02  $\infty$  $1\frac{\lambda^{Qk}}{2}$ A  $50 - 0.02$ 

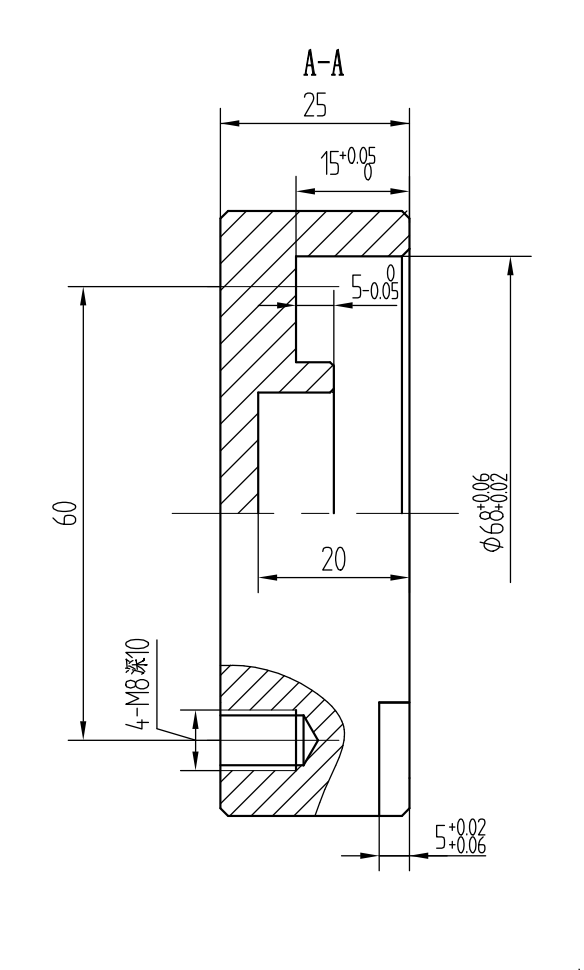

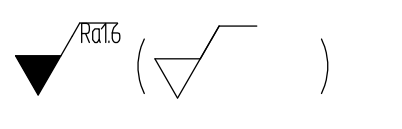

技术要求: 1、未注倒角[1 2、不允许手动倒角

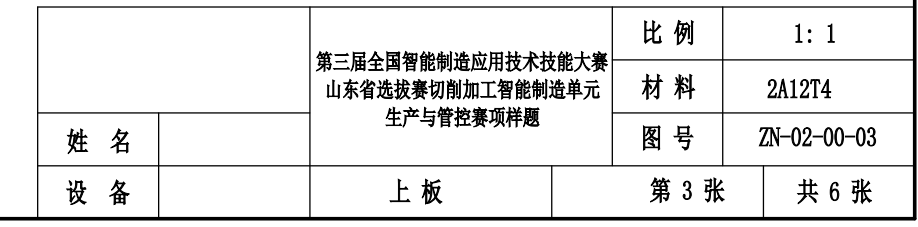

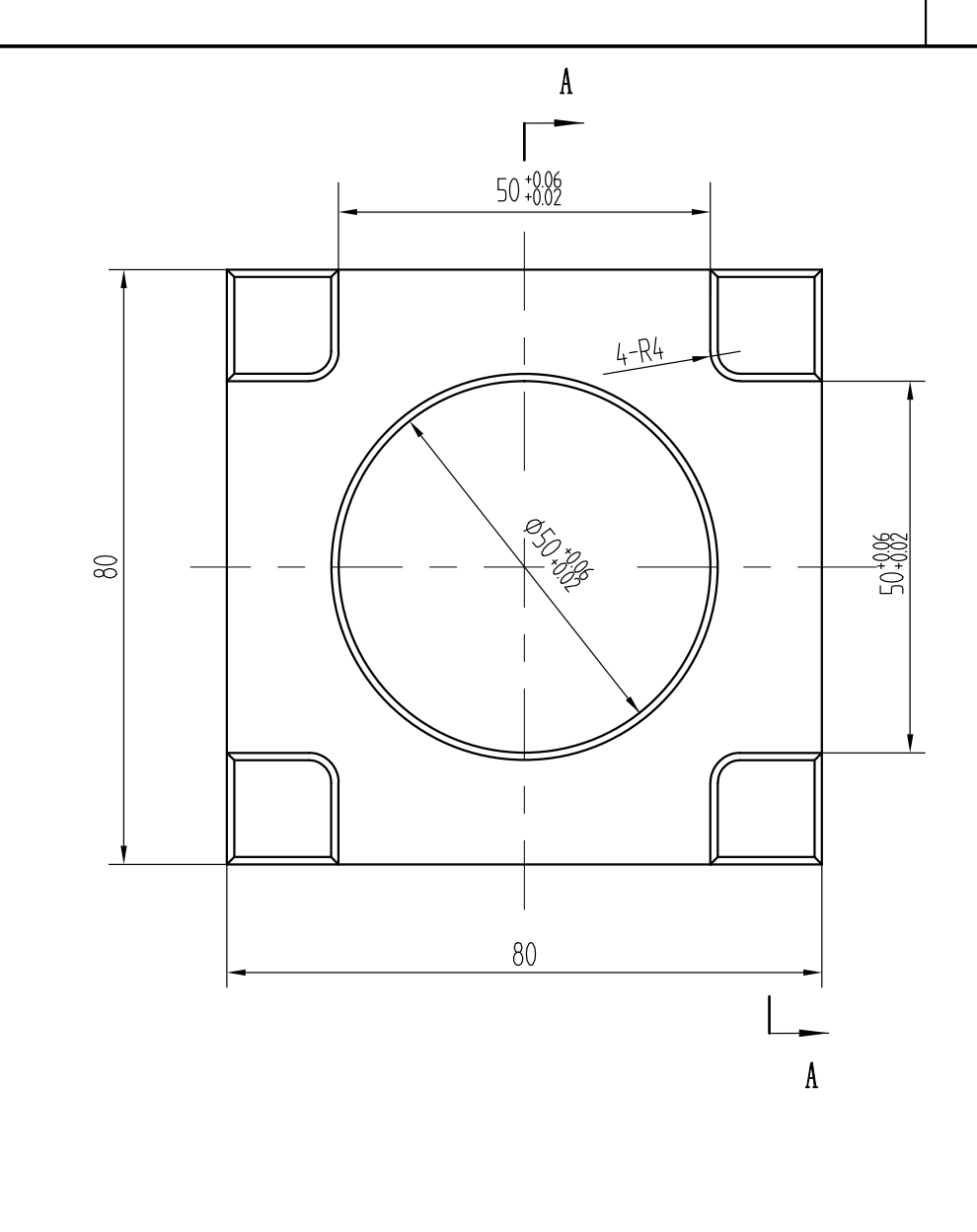

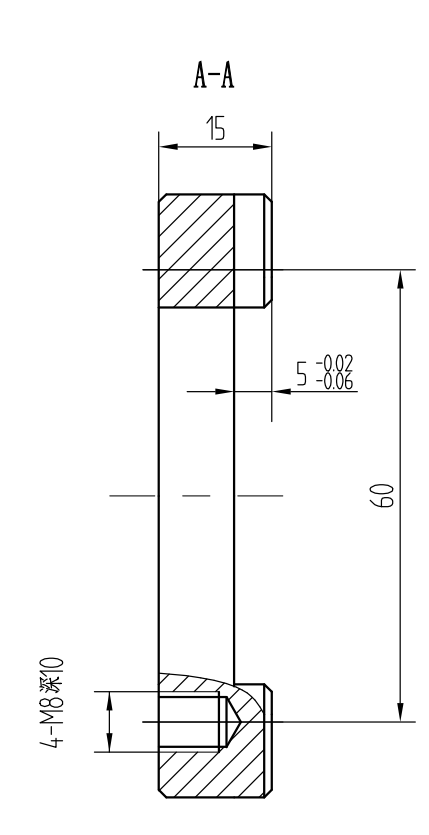

 $\sqrt{100}$   $\left(\sqrt{100}\right)$ 

技术要求: 1、未注倒角[1 2、不允许手动倒角

比例  $1:1$ │第三届全国智能制造应用技术技能大赛│<br>│ 山东省选拔赛切削加工智能制造单元<br>│ 生产与管控赛项样题 材料 2A12T4 图号 ZN-02-00-04 姓名 设备 第4张 下板 共 6 张

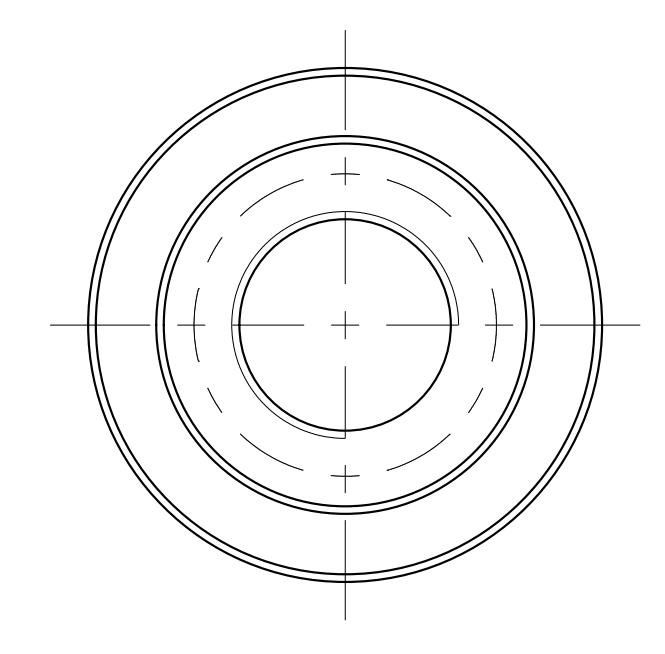

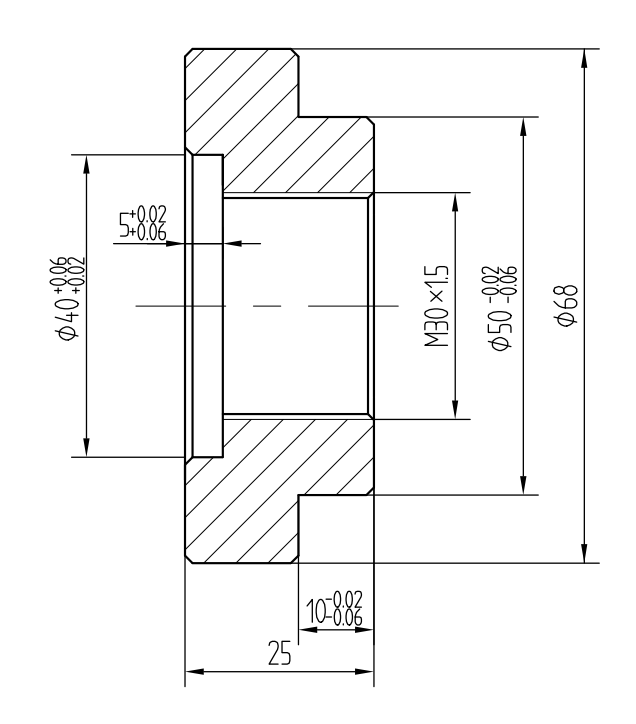

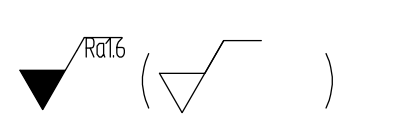

技术要求:

1、未注倒角[1 2、不允许手动倒角

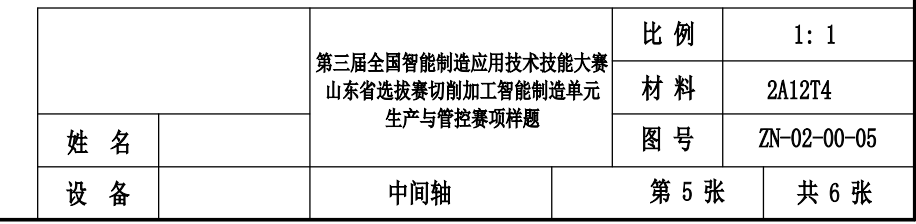

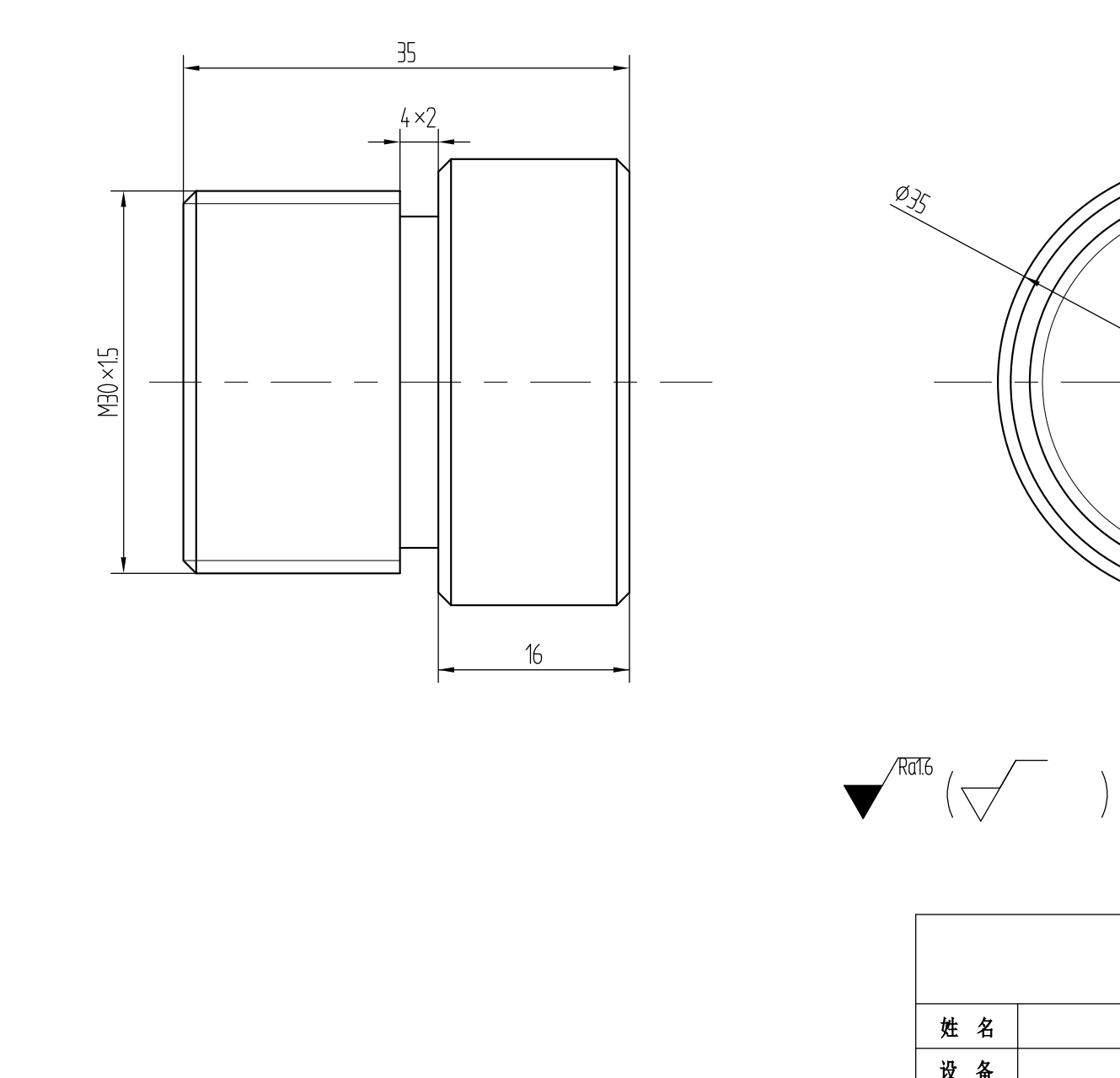

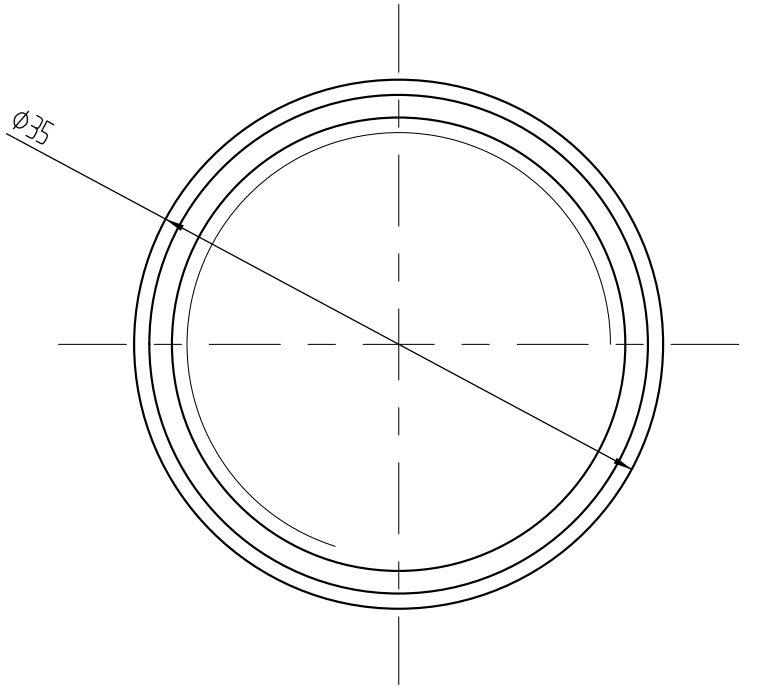

技术要求: 1、未注倒角[1

2、不允许手动倒角

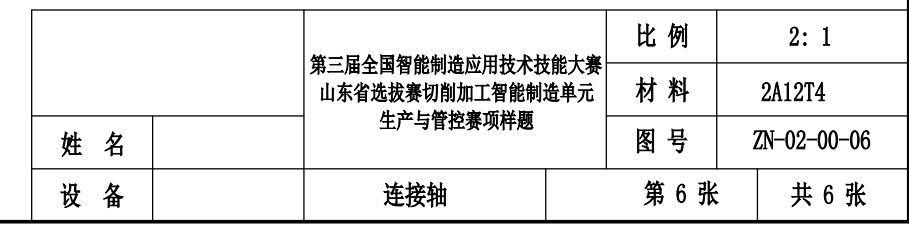

附录 3:

# 电工(切削加工智能制造单元生产与管控)毛坯图

# (正式赛题在规程范围内调整)

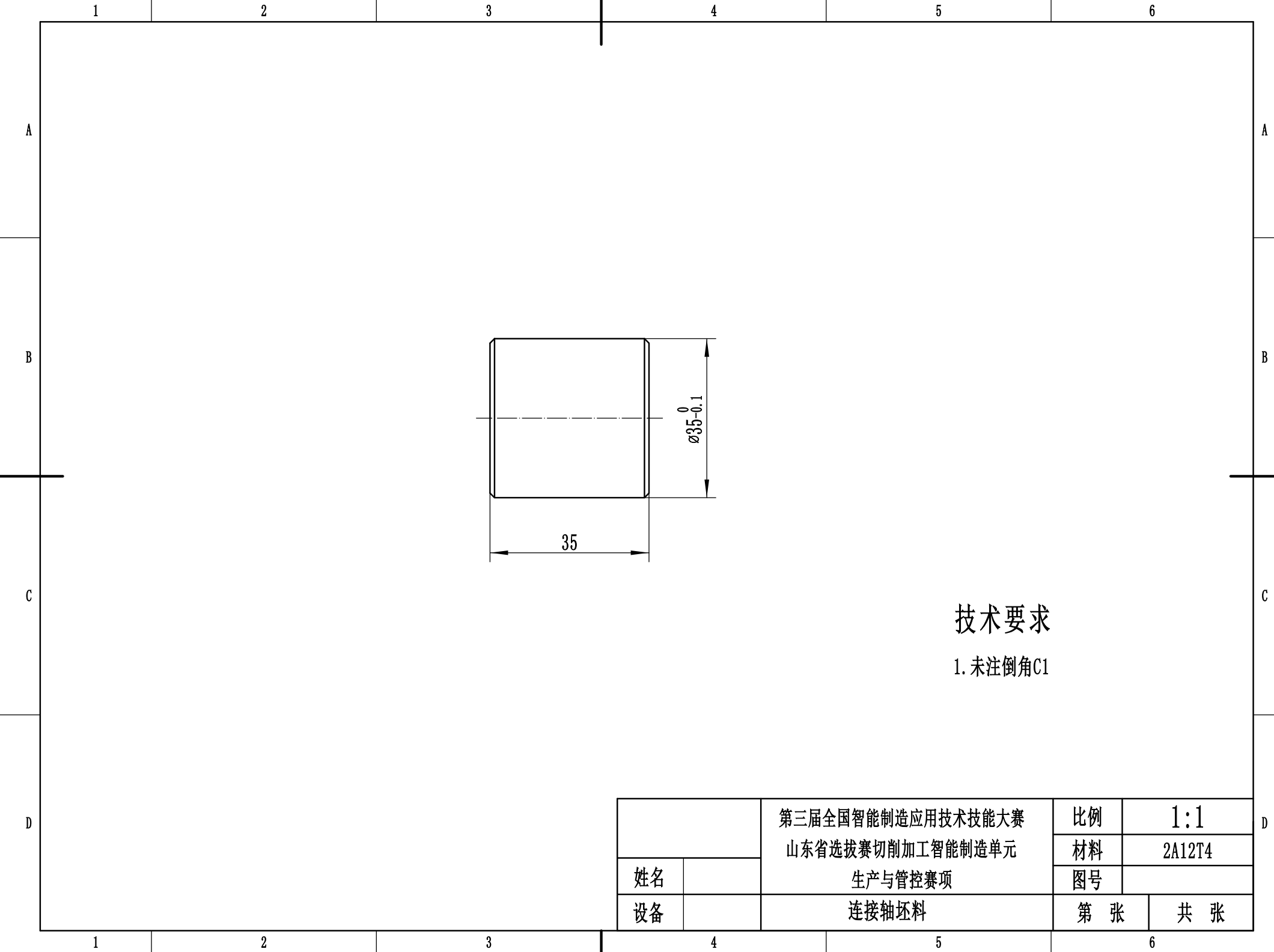

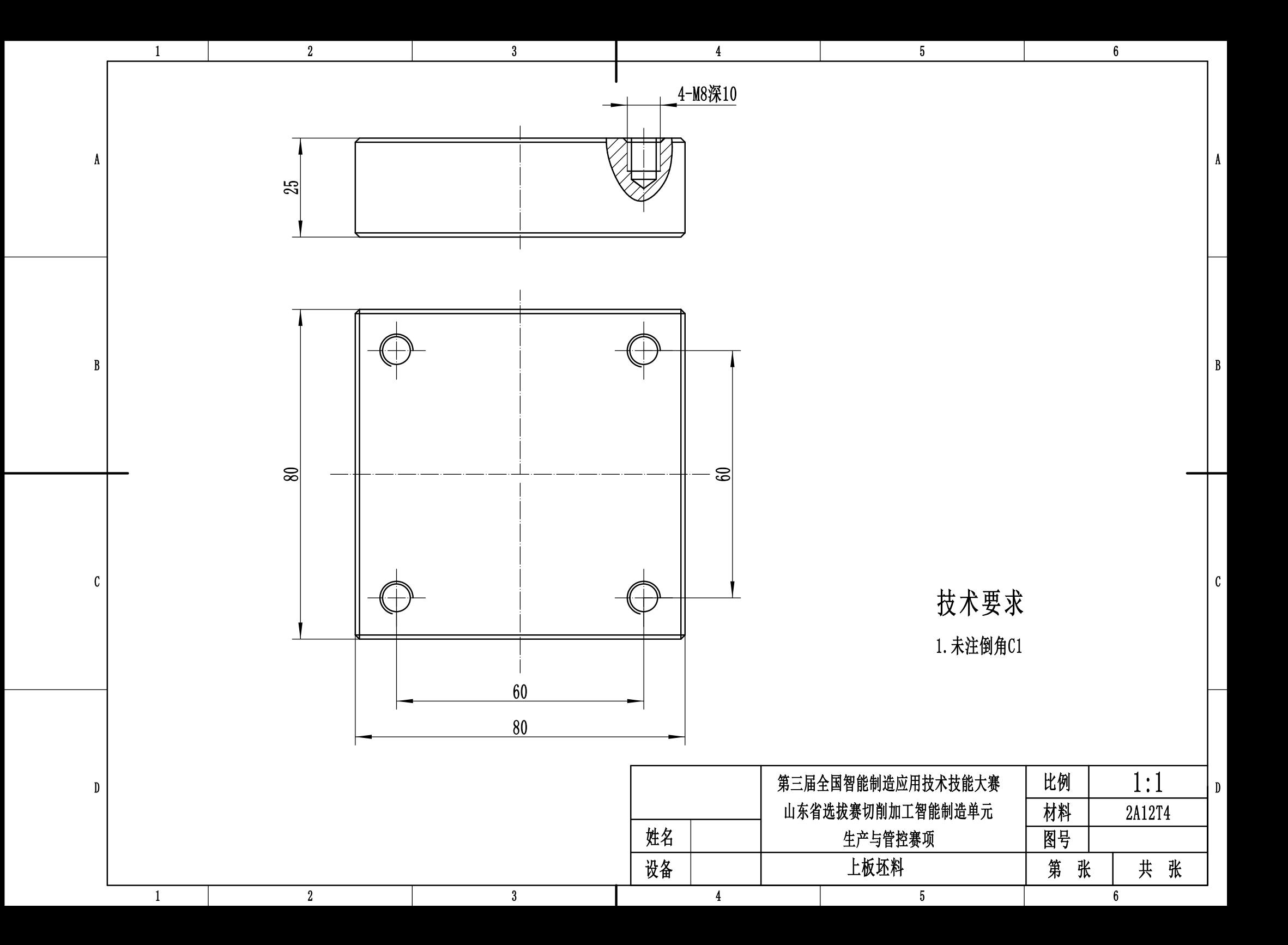

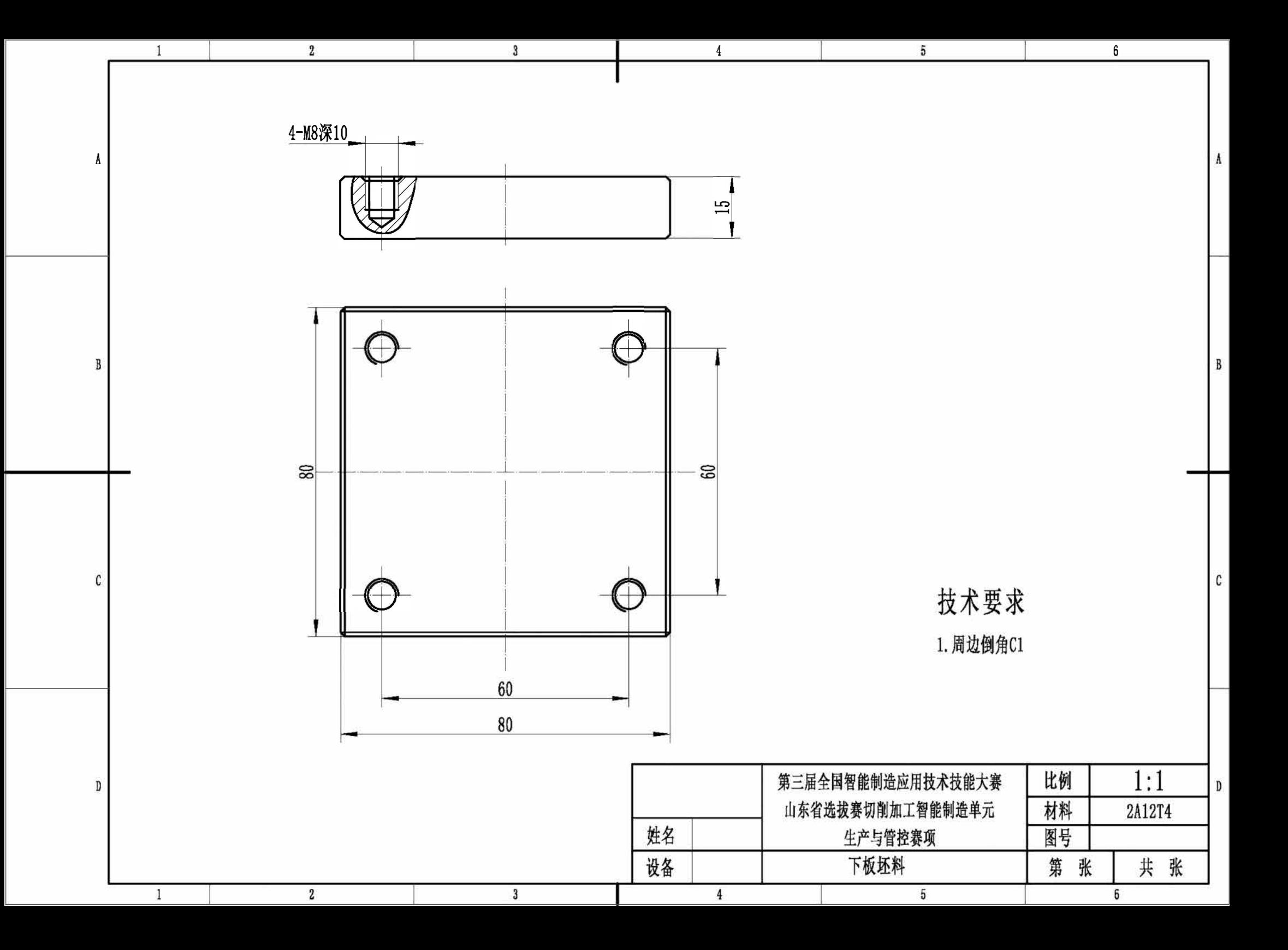

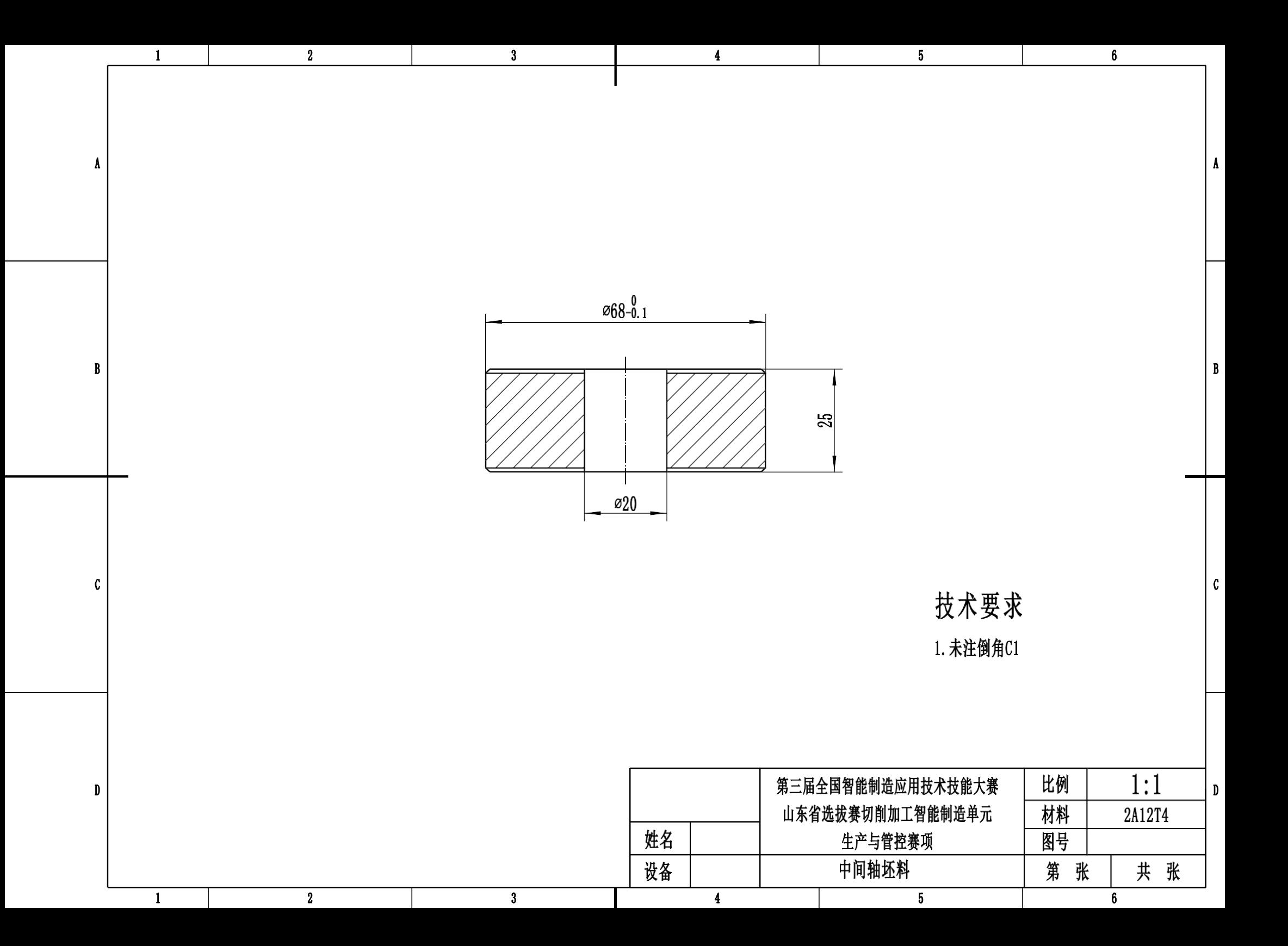